# CNC | 2.5D Milling In Fusion360

- 1 Design | Stock Material
- 2 Design | Model
- 3 Manufacture | Setups
- 4 Manufacture | Create From Template
- 5 Manufacture | Simulate
   C Manufacture | Dest Presserie
- 6 Manufacture | Post-Processing

#### **Design | Stock Material**

1. Must be in the Design workspace

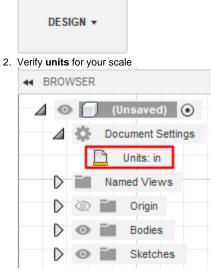

3. Create or Import your stock material to Fusion360

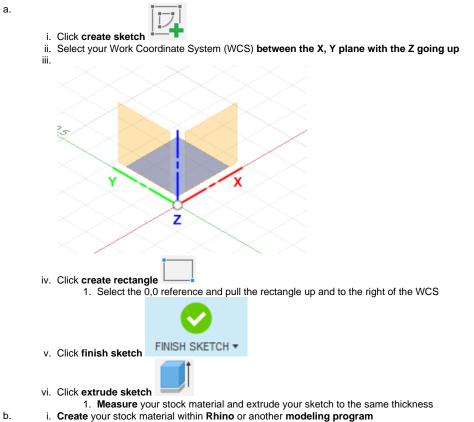

ii. Export that stock model to a .stl file

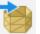

- iii. In Fusion360 select insert mesh
- iv. Select your stock model .stl file v. Click OK
- 4. Rename your stock material (body) to keep your workspace clean
- 5. Change the opacity of your stock material by right clicking the item on the navigation tree>>opacity control>>50%

| 🖉 💿 🚺 (Unsaved) 💿             |                |
|-------------------------------|----------------|
| Document Settings             |                |
| Units: in                     |                |
| Named Views                   |                |
| Origin                        |                |
| Griffing Bodies               |                |
| Stock Flatsheet               |                |
|                               |                |
|                               |                |
| Move to Group                 |                |
| Create Components from Bodies |                |
| Create Selection Set          |                |
| Physical Material             |                |
| Appearance A                  |                |
| CI Texture Map Controls       |                |
| Properties                    |                |
| Save As Mesh                  |                |
| Copy Ctrl+C                   |                |
| Cut Ctrl+X                    |                |
| Zelete Del                    |                |
| ← Remove                      |                |
| Rename                        |                |
| Display Detail Control        |                |
| Show/Hide V                   |                |
| Selectable/Unselectable       |                |
| Opacity Control               | Custom Opacity |
|                               | 10%            |
| Find in Window                | 20%            |
|                               | 40%            |
|                               | 50%            |
| COMMENTS                      | 60%            |
|                               | 70%            |
| ◣◂▶▶ы ਲ਼ਲ਼ਲ਼ਲ਼ਲ਼              | 80%            |
| TEXT COMMANDS                 | 90%            |
| - TEXT COMMANDS               | 100%           |

#### Design | Model

1. Must be in the Design workspace

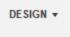

- 2. On the top navigation bar, select Insert>>Insert Mesh
- 3. Select your mesh model .stl file
- 4. Click plane/sketch and select the plane between the X, Y
  a. Check your work coordinates orientation in the top right for clarity of X, Y positioning
  - b. If having trouble selecting the correct plane, hide your stock material by checking the eyeball in your navigation tree. This makes the stock material invisible and allows you to click through it.

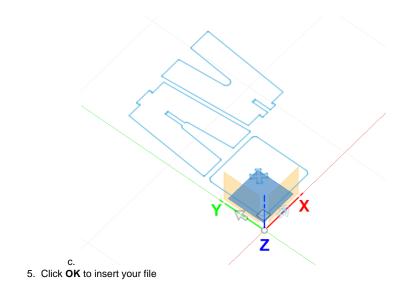

## Manufacture | Setups

1. Must be in the Manufacture workspace

|                          | top navigation bar, select <b>new setup</b>                                                                             |
|--------------------------|----------------------------------------------------------------------------------------------------|
| 3. <b>Setup ta</b><br>a. |                                                                                                    |
|                          | Setup       Stock       Post Process         Machine       Select                                                       |
|                          | ▼ Setup<br>Operation Type                                                                                               |
|                          | ▼ Work Coordinate System (WCS)         Orientation         Origin         ▲ Model origin         Accessibility Analysis |
|                          | ▼ Model<br>Model                                                                                                    |
| C.                       | Fixture       OK         OK                                                                                             |

- 4. Stock tab a. Stock
  - i. Use the navigation tree to select your stock (best method)

| SETUP : SETUP1             |  |
|----------------------------|--|
| Setup Stock 🗒 Post Process |  |
| ▼ Stock                    |  |
| Mode From solid 💌          |  |
| Stock Solid 🔖 Body 🗙       |  |
| ▼ Stock Dimensions         |  |
| Stock Width (X) 96 in      |  |
| Stock Depth (Y) 48 in      |  |
| Stock Height (Z) 0.745 in  |  |
| OK Cancel                  |  |
|                            |  |
|                            |  |
|                            |  |
|                            |  |
| ь.<br>. Click <b>ОК</b>    |  |

#### Manufacture | Create From Template

1. Must be in the Manufacture workspace

## MANUFACTURE -

- 2. Right click the setup you just created and select 'create from template' Setup will default name to 'setup 2' in your navigation tree
- Select the template titled 2.5D Contours
   You should see new operation(s) load in from the template
- 5. Select the edit icon (highlighted in red) to open template configuration

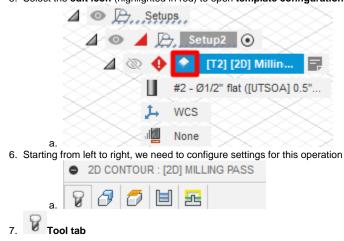

| 2D CONTOUR : MILLING PASS  |                               |  |
|----------------------------|-------------------------------|--|
| 7 3 5 1 2                  |                               |  |
| ▼ Tool                     |                               |  |
| Tool                       | Select                        |  |
|                            | #2 - Ø1/2" flat ([UTSOA] 0.5" |  |
| Coolant                    | O Disabled 🔹                  |  |
| ▼ Feed & Speed             |                               |  |
| Preset                     | Foam 🔻                        |  |
| Spindle Speed              | 16000 rpm                     |  |
| Surface Speed              | 2094.4 ft/min                 |  |
| Ramp Spindle Speed         | 5000 rpm                      |  |
| Cutting Feedrate           | 480 in/min                    |  |
| Feed per Tooth             | 0.015 in                      |  |
| Lead-In Feedrate           | 480 in/min                    |  |
| Lead-Out Feedrate          | 480 in/min                    |  |
| Ramp Feedrate              | 13.1234 in/min                |  |
| Plunge Feedrate            | 13.1234 in/min                |  |
| Plunge Feed per Revolution | 0.00082021 in                 |  |
| 0                          | OK Cancel                     |  |

a. Select the tool required for your job as referenced on Templates for Fusion360 wiki page Tool = the bit used for this operation

Wood

| <ul> <li>b. Select a material preset</li> <li>Preset = feeds &amp; speed variables are baked into preset profiles</li> </ul> |                |              |   |             |
|----------------------------------------------------------------------------------------------------|----------------|--------------|---|-------------|
|                                                                                                    | ▼ Feed & Speed |              |   |             |
|                                                                                                    | Preset         | Wood         | - | 8<br>8<br>8 |
|                                                                                                    | Spindle Speed  | Custom       |   |             |
|                                                                                                    | Surface Speed  | Foam<br>Wood |   |             |

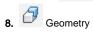

| 2D CONTOUR : MILLING PASS      |        |          |          | $\sim$ |
|--------------------------------|--------|----------|----------|--------|
| 9 <mark>8</mark> 7 8 2         |        |          |          |        |
| ▼ Geometry                     |        |          |          | ××.    |
| Contour Selection 🛛 😽 Select 🗙 |        |          |          |        |
| L Sketch Profiles              | ÷;;;   |          | $\times$ |        |
| 🗂 🗇 🔗 🔻 🗙                      |        |          |          |        |
| ▼ 🖉 Stock Contours             |        |          |          |        |
| Stock Selections               |        |          | $\sim$   |        |
| 🗇 Chain                        | £33    | $\times$ | $\sim$   |        |
| 🗂 🗐 🔻 🗙                        |        | 5        |          |        |
| Tabs                           |        |          |          |        |
| Rest Machining                 |        |          |          | $\sim$ |
| Wrap Toolpath                  |        |          |          | • //   |
| Tool Orientation               |        |          |          |        |
| ОК                             | Cancel |          |          |        |

- a. Select Geometry

  - Geometry = Line work for tool path
    Use the navigation tree to select your line work (best method)
    Geometry settings cog will display a window to select cutting on the inside or outside of a specified line

|    | SKETCH PROFILES   |              |         |
|----|-------------------|--------------|---------|
|    | Sketch Selections | 👆 Sketch     | ×       |
|    | Loops             |              |         |
|    | Side              | کہ Start out | tside 🔻 |
| 1. | 0                 | OK           | Cancel  |

b. Select Stock Contours

- i. Stock Contours = Creates a boundary box, keeping the tool within a certain perimeters
- ii. Select the boundary stock contour

#### a. Is configured for the School of Architectures ShopBot CNC machines and should not be changed.

9.

10.

Passes a. Is configured for the School of Architectures ShopBot CNC machines and should not be changed.

11. 🔁 Linking

Heights

a. Is configured for the School of Architectures ShopBot CNC machines and should not be changed.

### Manufacture | Simulate

1. Must be in the Manufacture workspace

MANUFACTURE •

| Right click your setup template and select Simulate |                             |
|-----------------------------------------------------|-----------------------------|
| [ Autodesk Fusion 360 (Education License            | ) දිටුි Edit                |
| 🖩 🖿 🗄 ST 👌 👗                                        | Ty Edit Tool                |
|                                                     | Compare and Edit            |
|                                                     | Create NC Program           |
|                                                     | Generate Ctrl+G             |
| SETUP -                                             | Gimulate                    |
| A BROWSER                                           | 61<br>62 Post Process       |
|                                                     | Setup Sheet                 |
| △                                                   | Clear Toolpath              |
| Units: in                                           | U Machining Time            |
| Named Views                                         | Show V                      |
| D 🕲 🛄 Origin                                        | Save Parameters as Defaults |
| ⊿ 💿 🔓 Models                                        | Suppress                    |
| ▲ ● 🗍 (Unsaved):1 ●                                 | Protect                     |
| Named Views                                         | Dptional                    |
| D 💿 🖬 Origin                                        | Create Derived Operation    |
| a 💿 🖬 Bodies                                        | Modify I                    |
|                                                     | Stock Add to New Folder     |
| ⊿ ⊙ 🖬 Sketches                                      | Add to New Pattern          |
| 💿 🗔 Sketch1                                         | Duplicate Ctrl+D            |
| pt75 plywood                                        | Cut                         |
| ⊿ ⊙ ि, Setups                                       | Copy                        |
| ⊿ ⊙ ⊘ ⊵, Setup2 ⊙                                   | Delete Del                  |
|                                                     | Associate Named View        |
|                                                     | snow roopath Data           |
| #2 - Ø1/2" flat ([UTS                               | Edit Notes                  |
| L WCS                                               | Show Log Ctrl+L             |
| 4 60.5kb                                            | Store as Template           |
| Contour Selection                                   | Collapse All Children       |
| Stock Selections                                    | XErinner                    |

3. Watch the tool path simulation

- a. Take notes on the order of operations, making sure inner cuts are done before outer cuts
  b. Remember the simulation to help you out when you bring it to the ShopBot CNC as all the tool path and cuts will be exactly the same as in the operation
- 4. Once the simulation looks good, proceed with post-processing

### Manufacture | Post-Processing

1. Must be in the Manufacture workspace

MANUFACTURE -

#### 2. Right click your setup template and select Post-Process

| [ Autodesk Fusion 360 (Education License)                                                                                                    | င့်္ပြို့ Edit              |
|----------------------------------------------------------------------------------------------------|-----------------------------|
|                                                                                                    | 🖅 Edit Tool                 |
|                                                                                                    | Compare and Edit            |
|                                                                                                    | Create NC Program           |
|                                                                                                    | Senerate Ctrl+G             |
| SETUP •                                                                                                    | la Simulate                 |
| H BROWSER                                                                                                    | 61<br>62 Post Process       |
|                                                                                                    | E Setup Sheet               |
| CAM Root                                                                                                    | Clear Toolpath              |
| Units: in                                                                                                    | Machining Time              |
| Named Views                                                                                                    | Show V                      |
| D 🕲 🛄 Origin                                                                                                    | Save Parameters as Defaults |
| △ 	 A 	 Models                                                                                                    | Suppress                    |
| ▲ ●                                                                                                    | Protect                     |
| Named Views                                                                                                    | Optional                    |
| D 🐼 🖬 Origin                                                                                                    | Create Derived Operation    |
| Decision de la companya de la companya de la compan | Modify •                    |
| 96x48x0.745 Stock                                                                                                    | Add to New Folder           |
| 🖌 💿 📷 Sketches                                                                                                    | Add to New Pattern          |
| 💿 📜 Sketch1                                                                                                    | Duplicate Ctrl+D            |
|                                                                                                    | Cut                         |
| ⊿ ⊙ 🕞 , Setups                                                                                                    | Copy X Delete Del           |
| ⊿ • ⊘ 💭 Setup2 •                                                                                                    | Associate Named View        |
| 🛛 💿 🧭 💽 [T2] [2D] Millinç                                                                                                    |                             |
| #2 - Ø1/2" flat ([UTSOA] 0                                                                                                    |                             |
| 📜 wcs                                                                                                    | Show Log Ctrl+L             |
| 1 60.5kb                                                                                                    | Store as Template           |
| Contour Selection                                                                                                    | Collapse All Children       |
| Stock Selections                                                                                                    |                             |

3. Fill in the fields for

- **a. Post** = What type of machine?
- i. Use ShopBot OpenSBP found on Templates for Fusion360
   b. Name/number = Operation name within the ShopBot software
- i. May be left default
- c. File name = File name
   i. Recommended naming syntax 'EID Operation type Project'

| Machine and post          |                                     |
|---------------------------|-------------------------------------|
| Use machine configuration |                                     |
| Post                      | ShopBot OpenSBP / shopbi 🔹 🖉 🖆      |
| Use cascading post        |                                     |
| Program                   |                                     |
| Name/number               | NM33573 - 2D Contour Stool          |
| File name                 | NM33573 - 2D Contour Stool          |
| Comment                   | Post-Processed on 7/17/23 at 3:18PM |
| Output folder             | C:/Users/NM33573/Download 🔀 🖆       |
| Post to Fusion Team       |                                     |
| NC extension              | .sbp                                |
| Unit                      | Inches -                            |
| Open NC file in editor    |                                     |
| Create in browser         |                                     |

4.